## **Scuola Primaria - Tutorial per l'accesso agli ambienti a supporto della didattica classi 3^ - 4^ - 5^**

1) Collegarsi al sito dell'istituto comprensivo di Filottrano www.scuolafilottrano.edu.it , e cliccare su "Studenti"

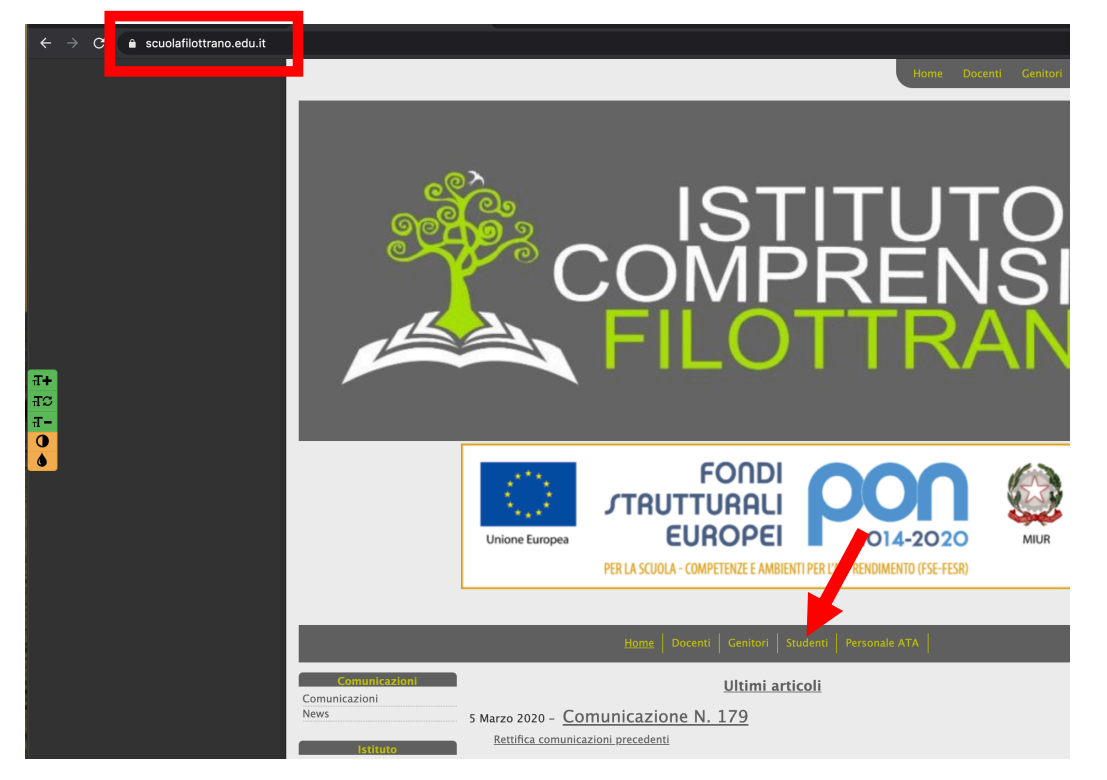

2) In questa pagina, cliccare su "Ambienti a supporto della didattica" relativi alla Scuola Primaria.

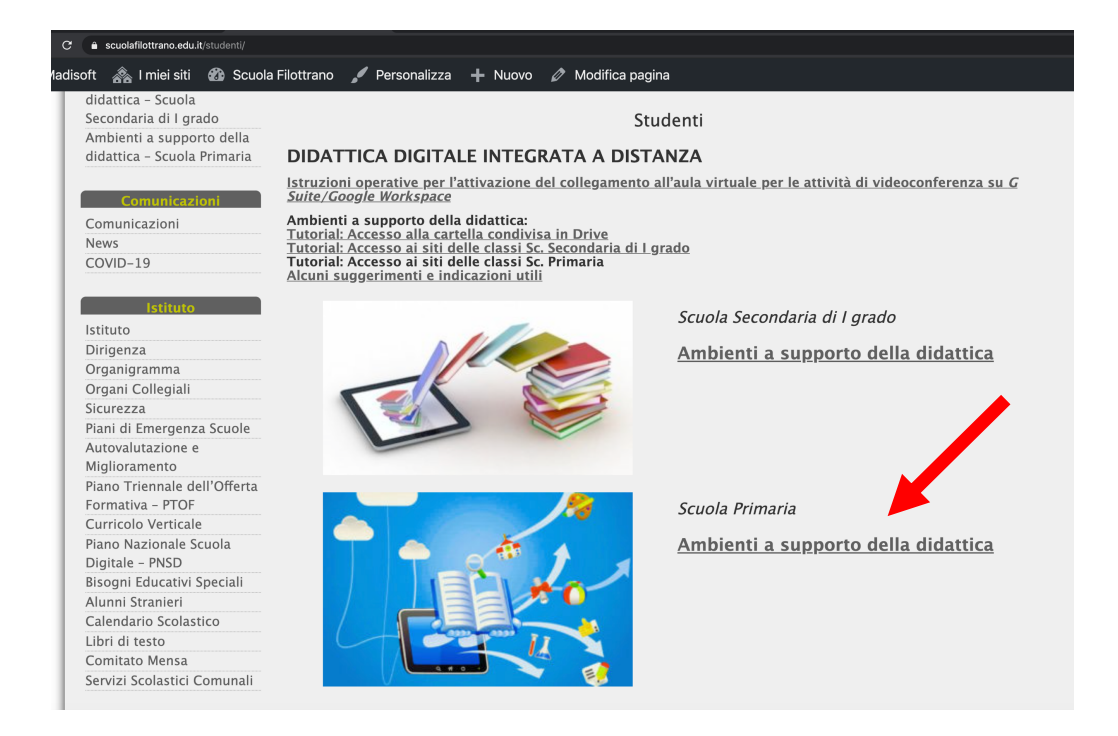

## 3) Cliccare sulla classe di appartenenza

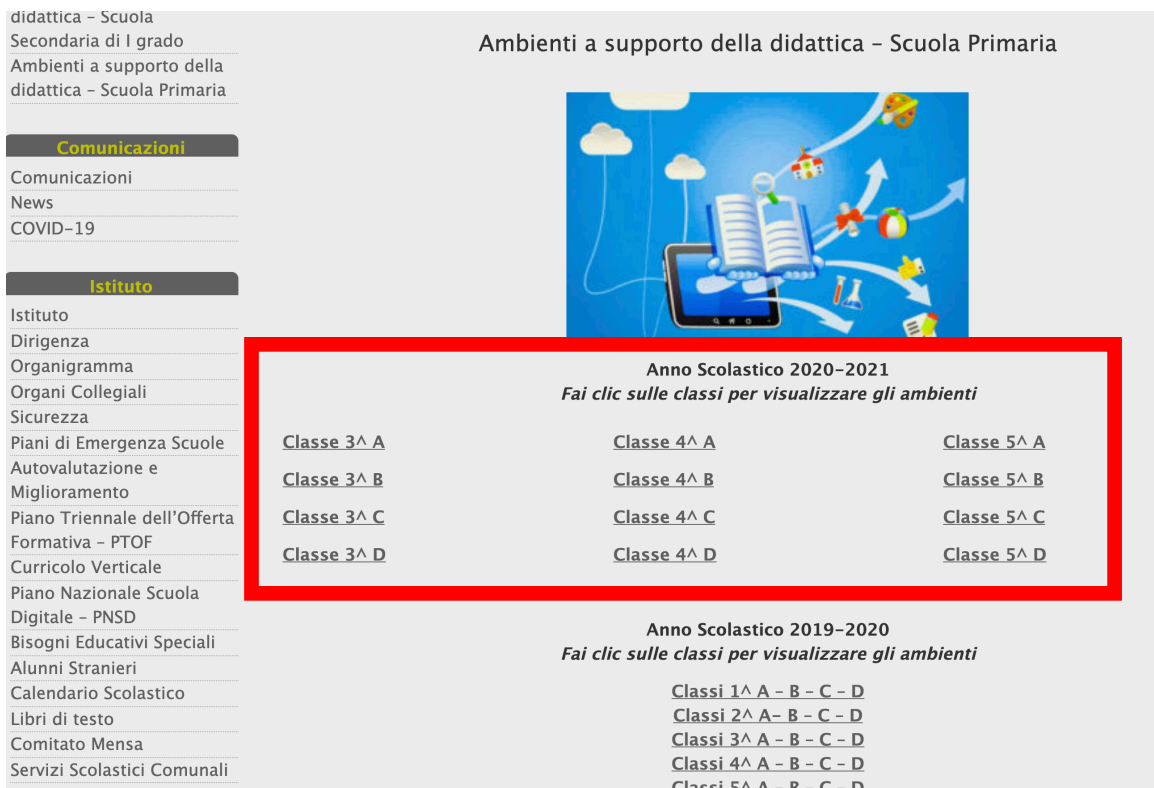

4) A questo punto, prima della visualizzazione della pagina del sito, vi verrà chiesto di inserire le credenziali (indirizzo email e password di Istituto).

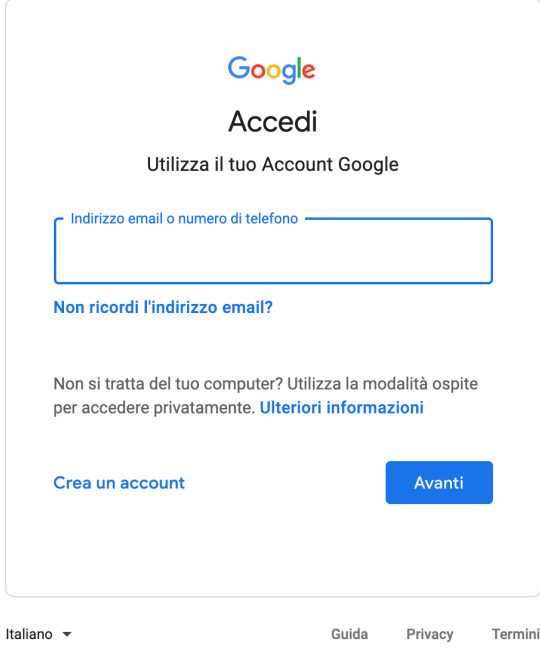

5) Visualizzerete ora il sito della vostra classe. Esplorate le pagine presenti ed aprite, visualizzate o, se necessario, stampate i documenti inseriti dai docenti e seguite le istruzioni. Se sono presenti contenuti multimediali, potete eseguire direttamente i video all'interno della pagina del sito.